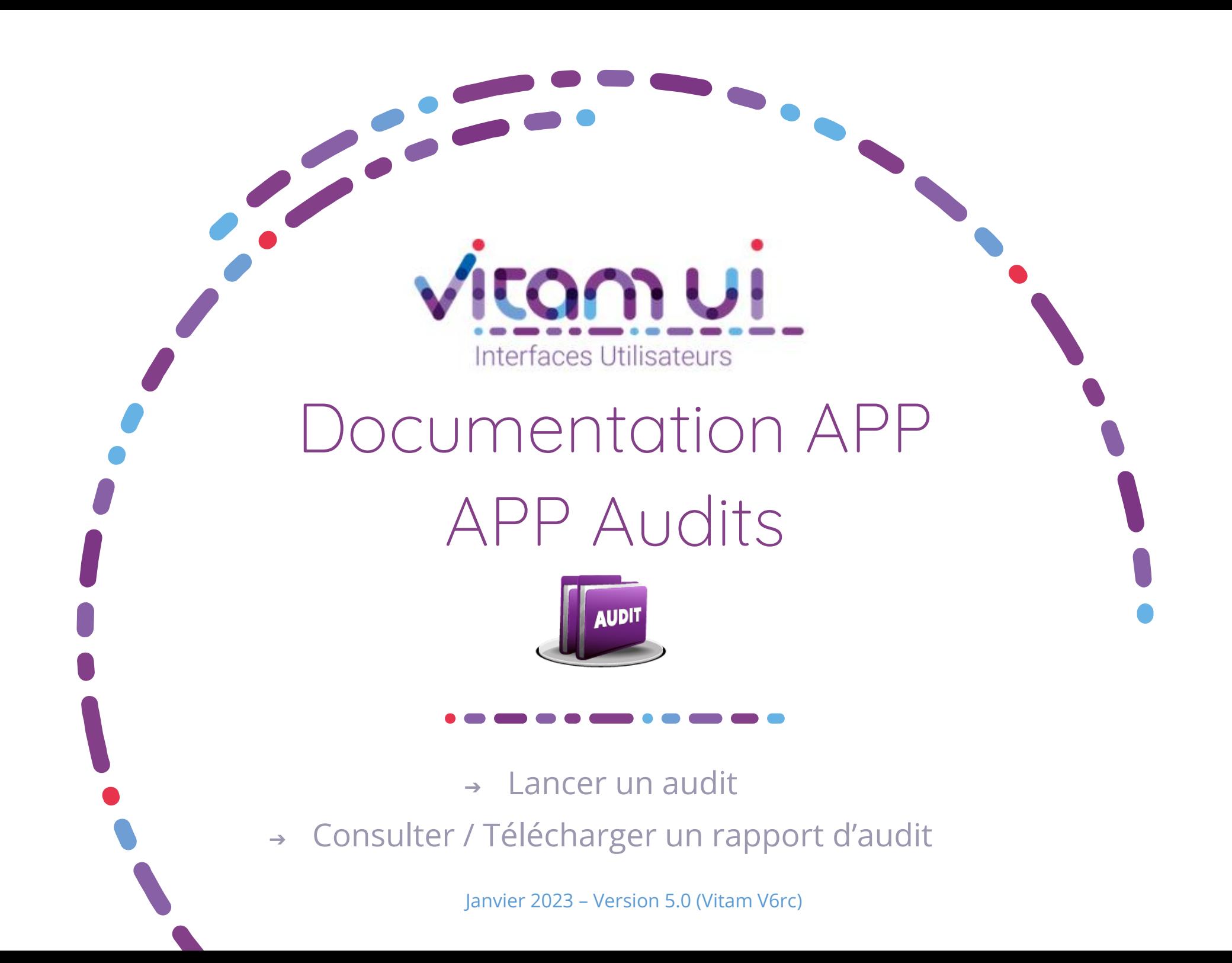

## Généralités

a a s

 $\blacksquare$ 

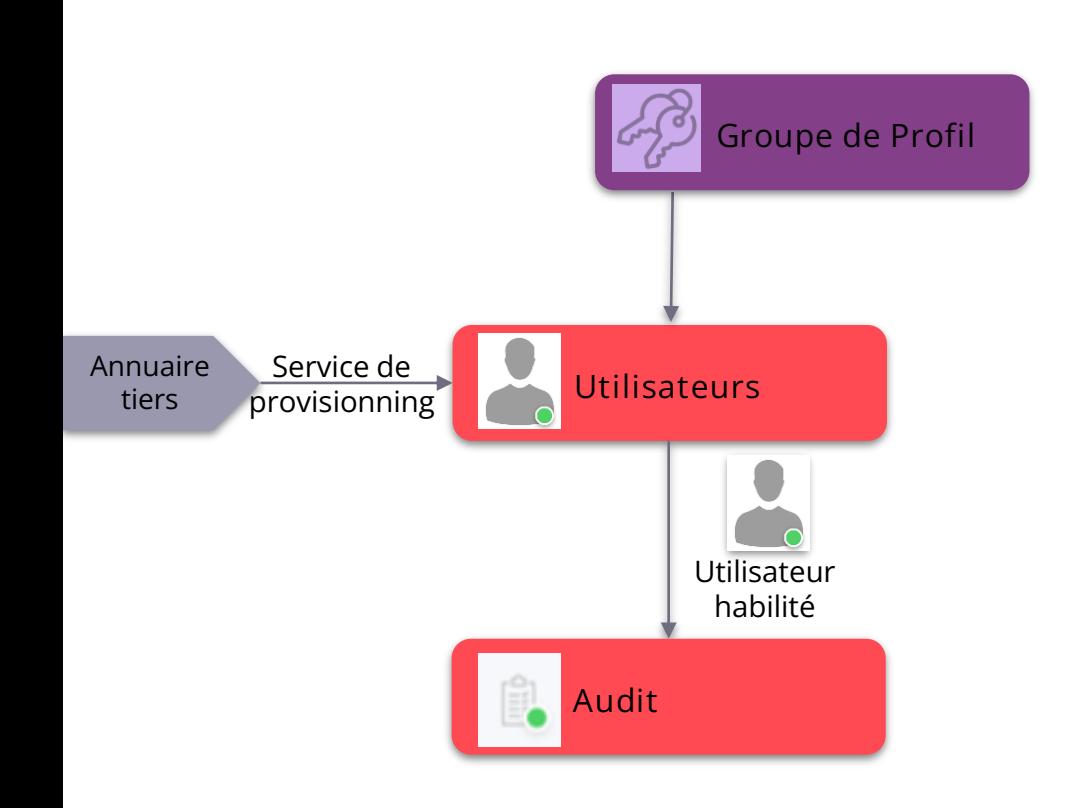

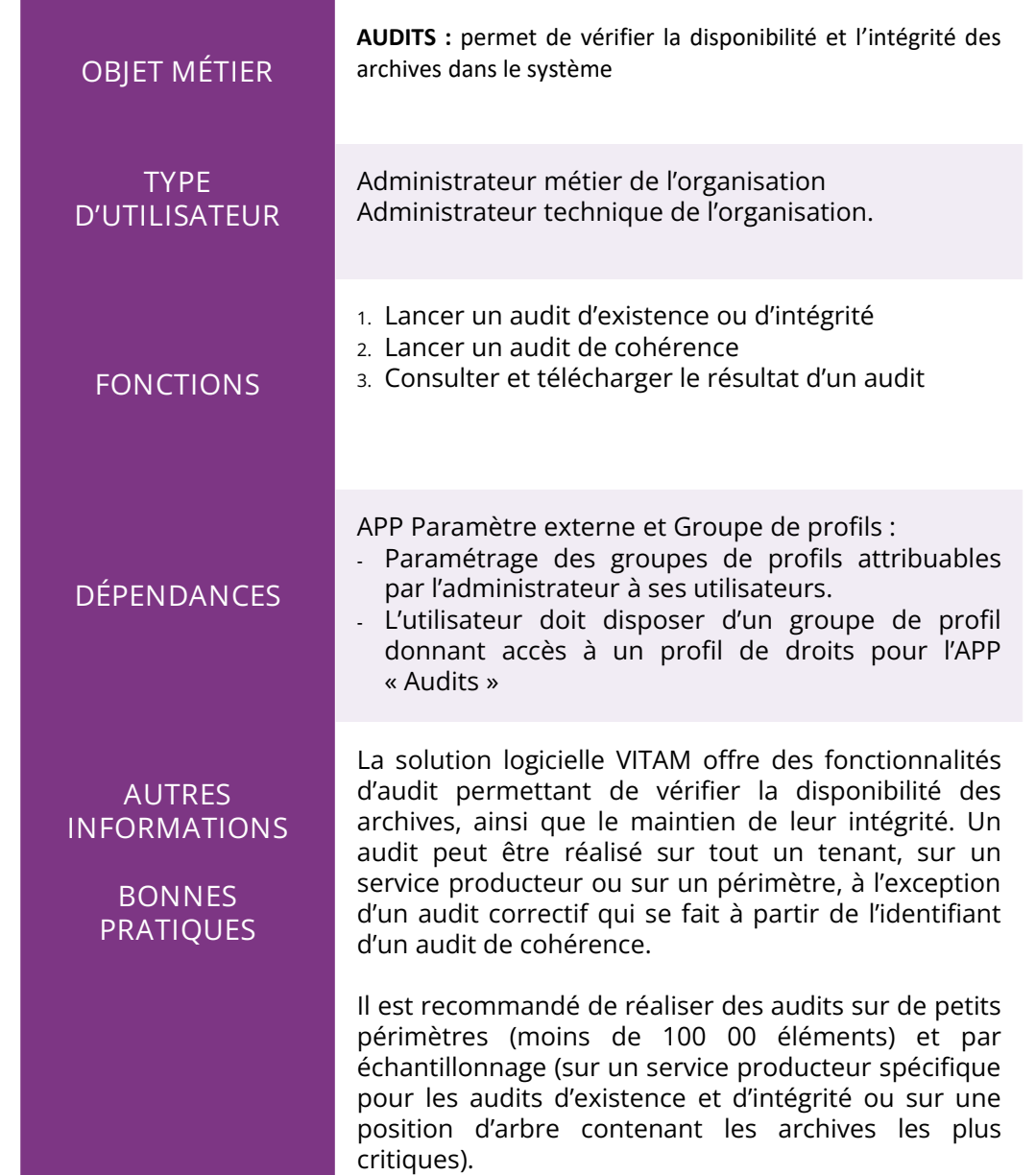

# Ergonomie générale

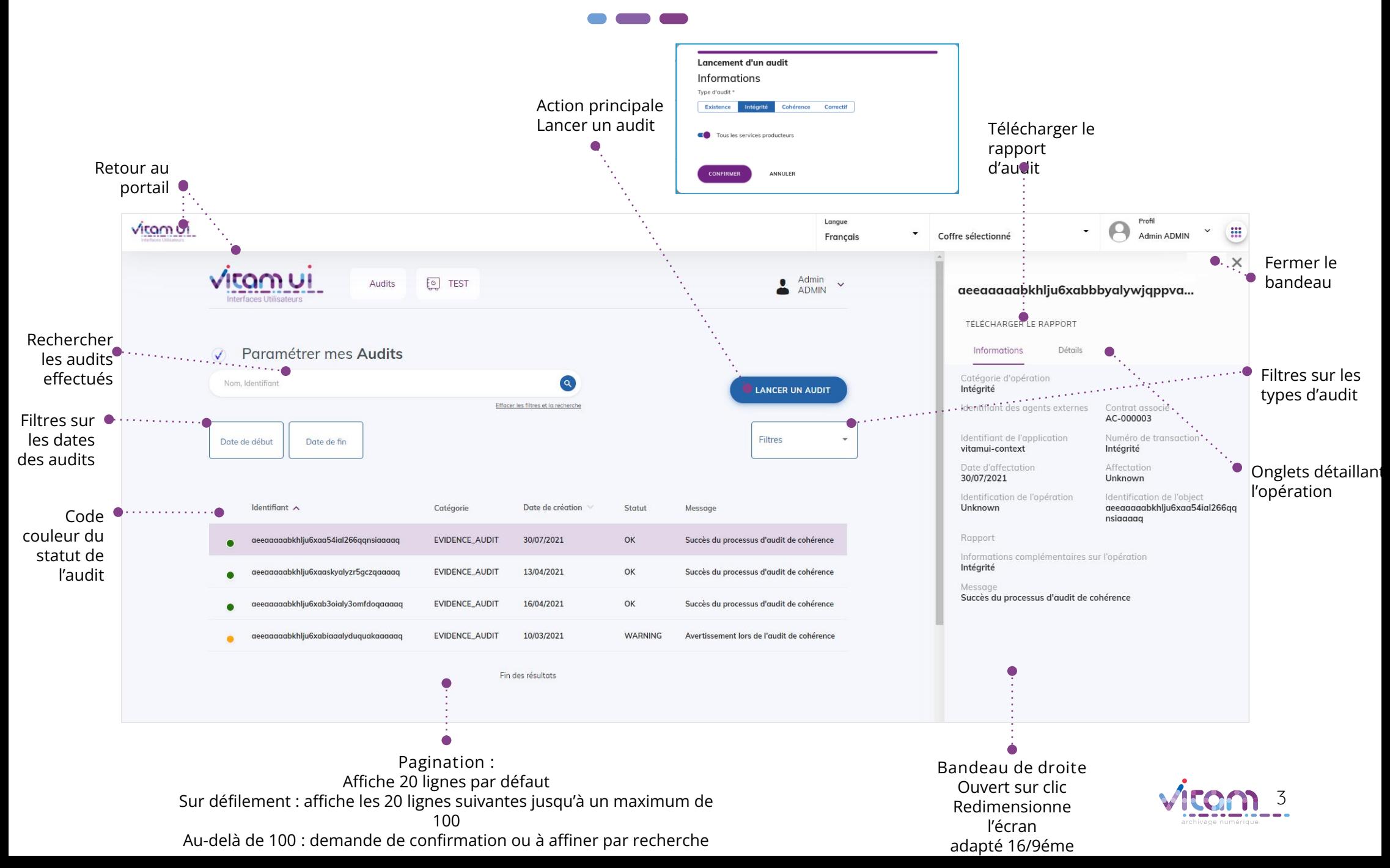

# Ecran principal

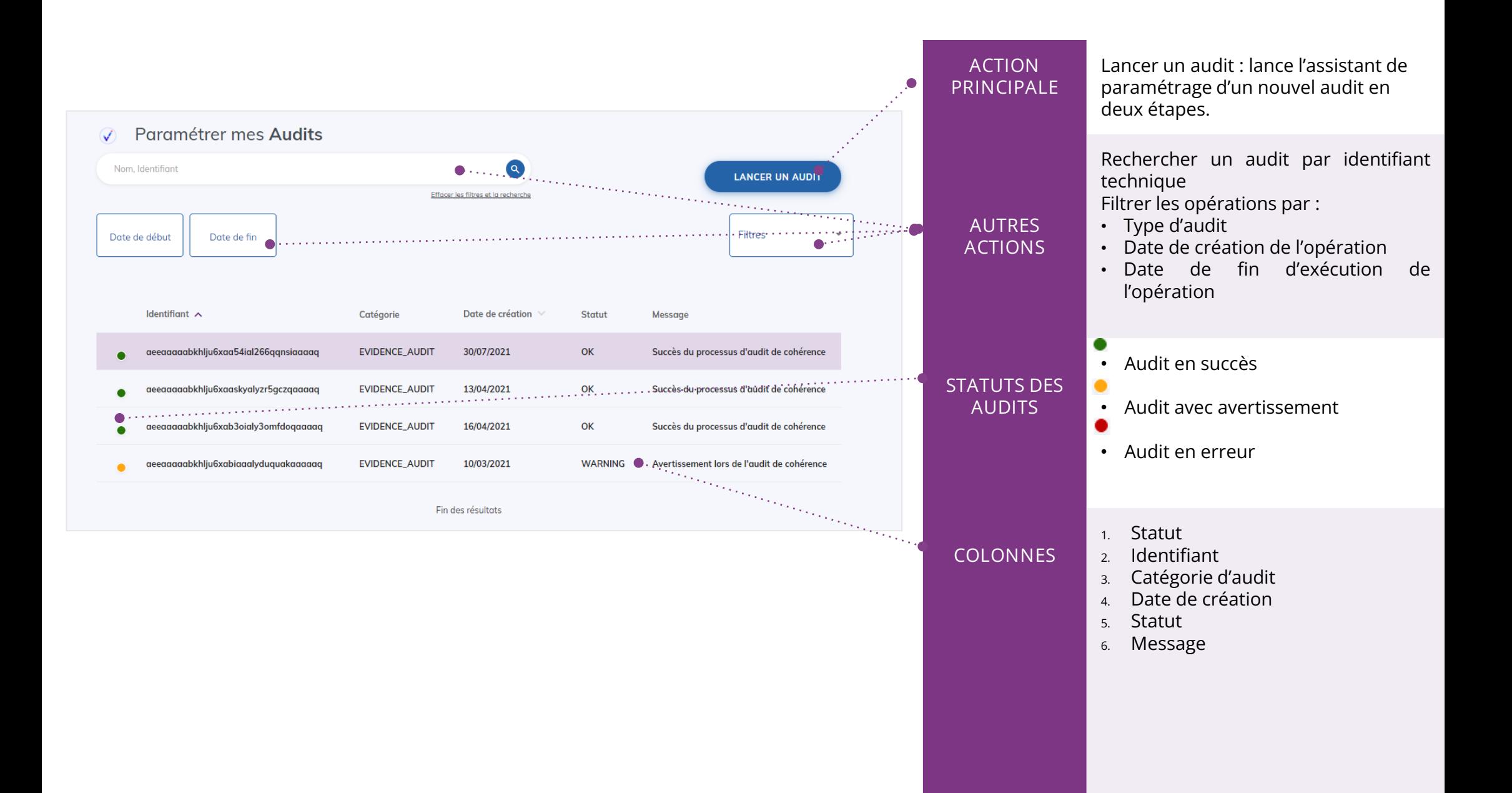

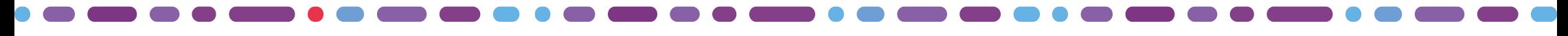

### Lancement d'un audit d'existence ou d'intégrité

Cette unique étape permet de choisir le type d'audit et son périmètre d'action

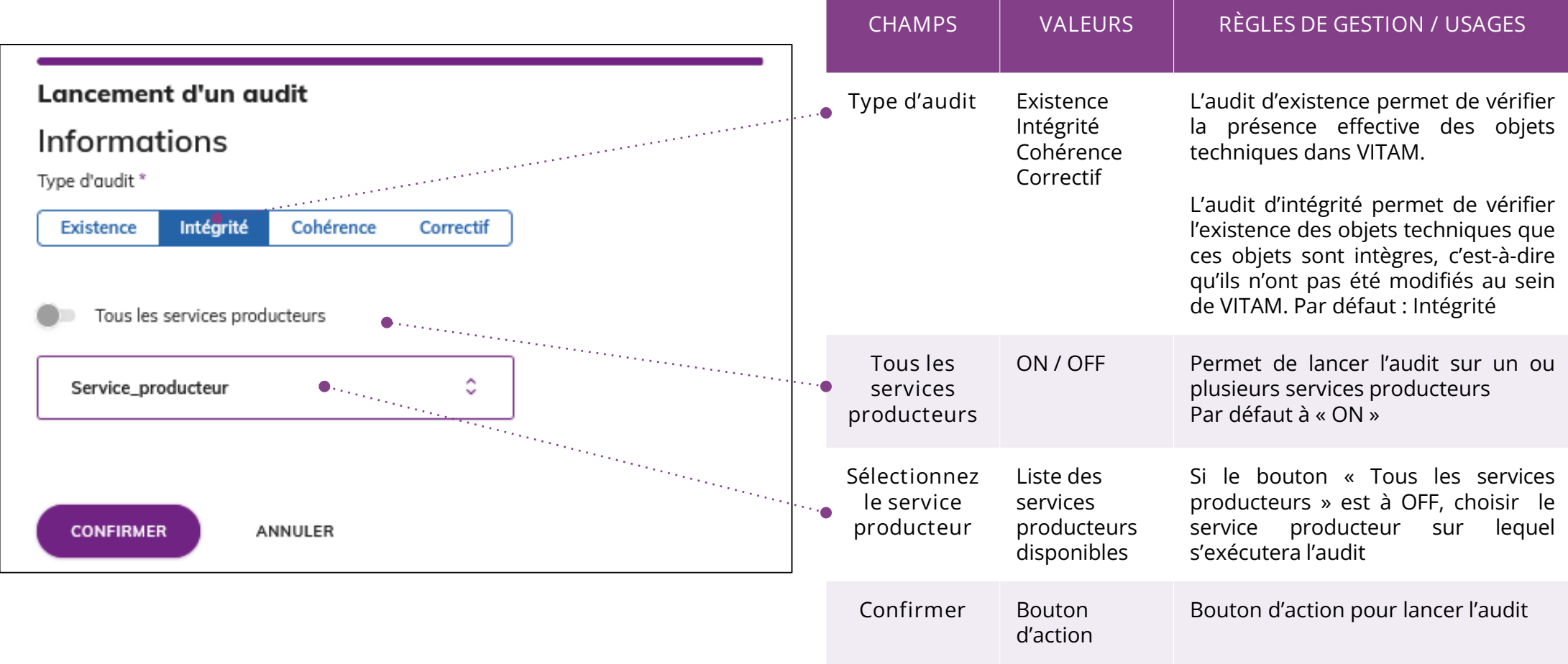

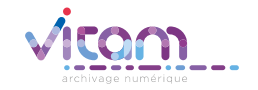

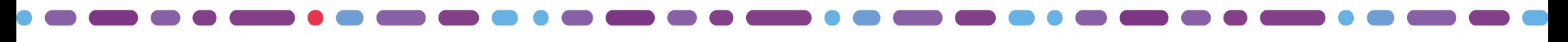

#### Lancement d'un audit de cohérence

La première étape permet de choisir l'audit de cohérence

1 2

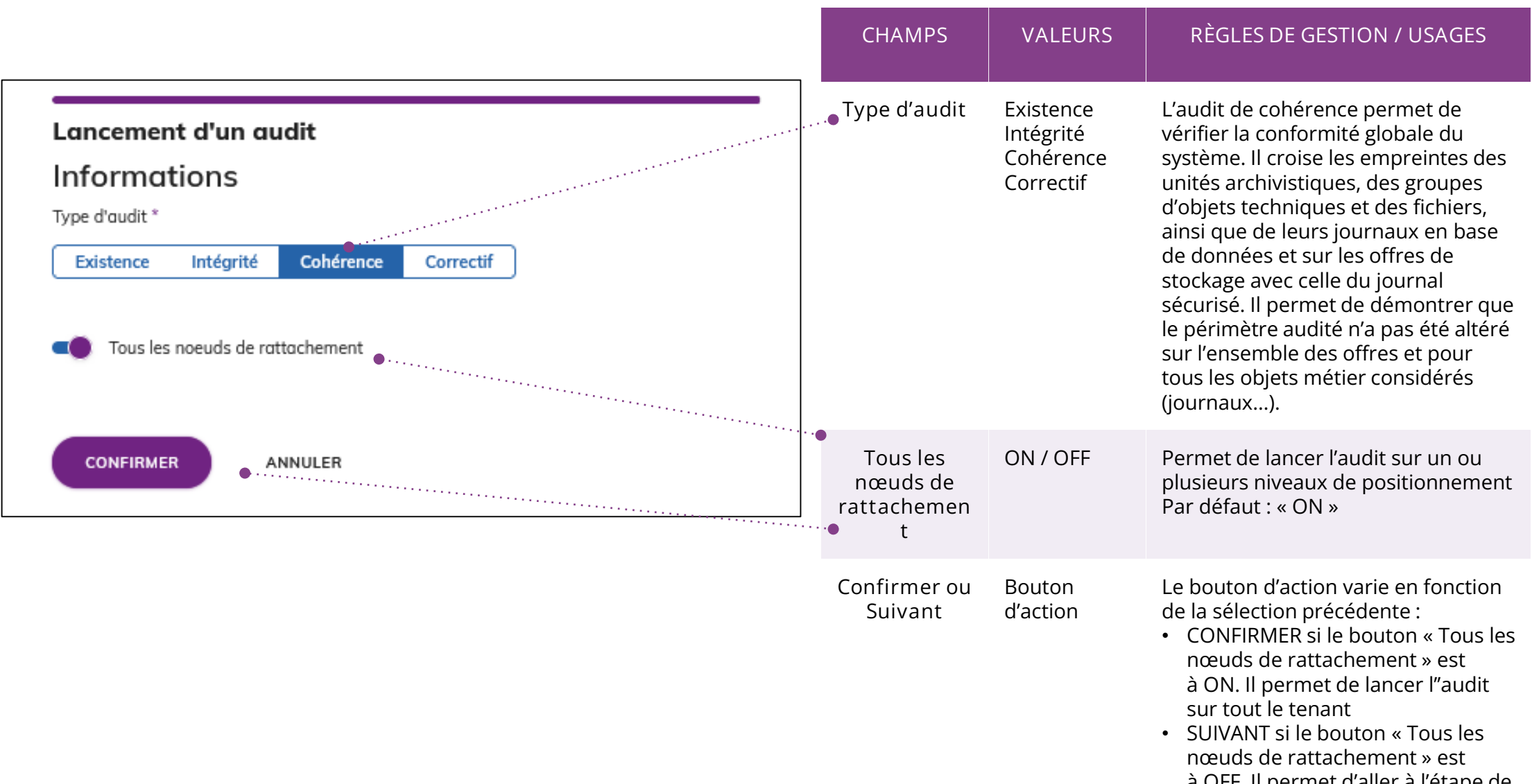

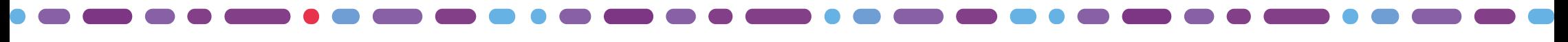

#### Lancement d'un audit de cohérence

2

La seconde étape permet de choisir si nécessaire le périmètre de l'audit sur un ou plusieurs niveau(x) de positionnement

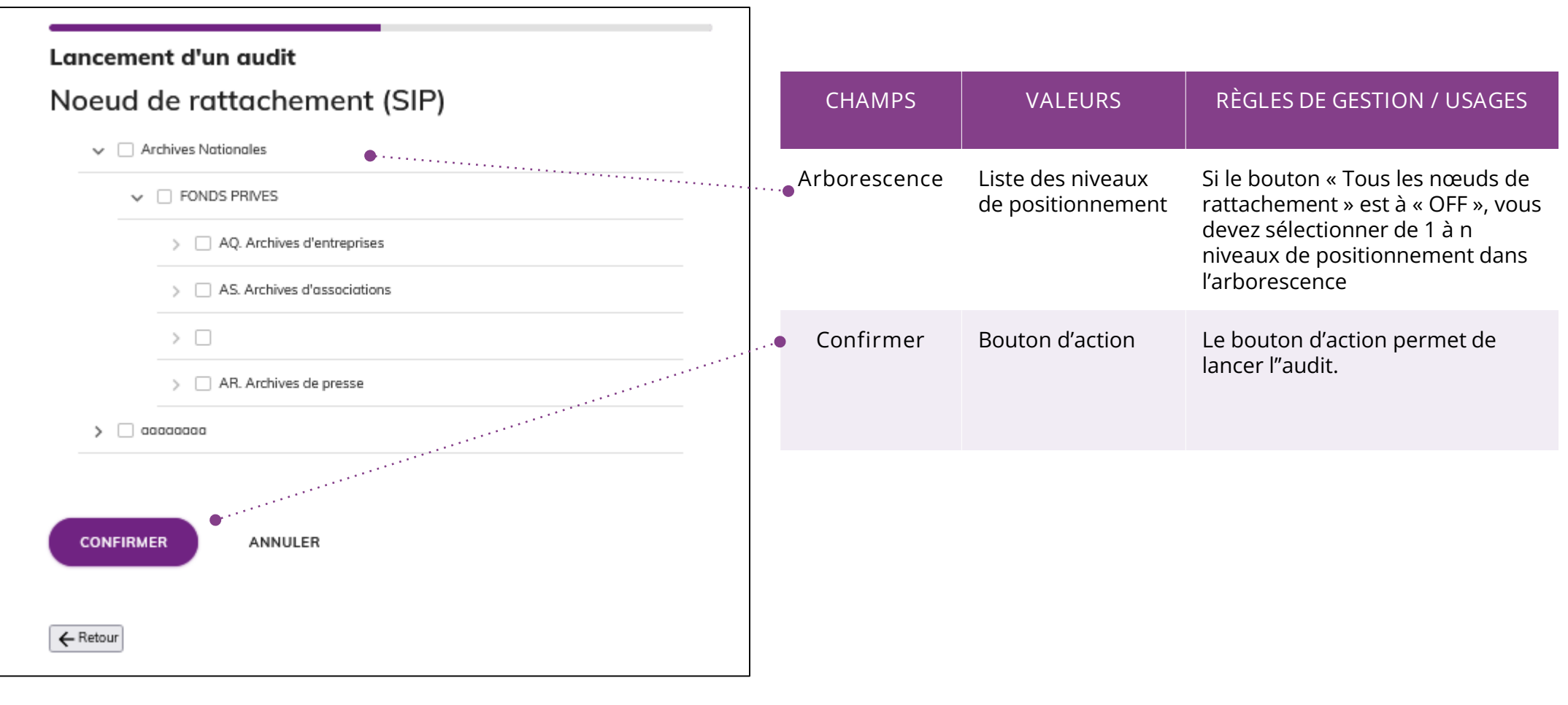

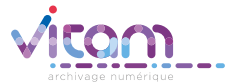

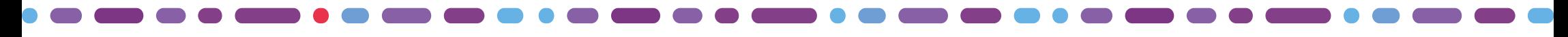

#### Lancement d'un audit correctif

Cette unique étape permet de choisir le type d'audit et l'identifiant de l'audit de cohérence associé

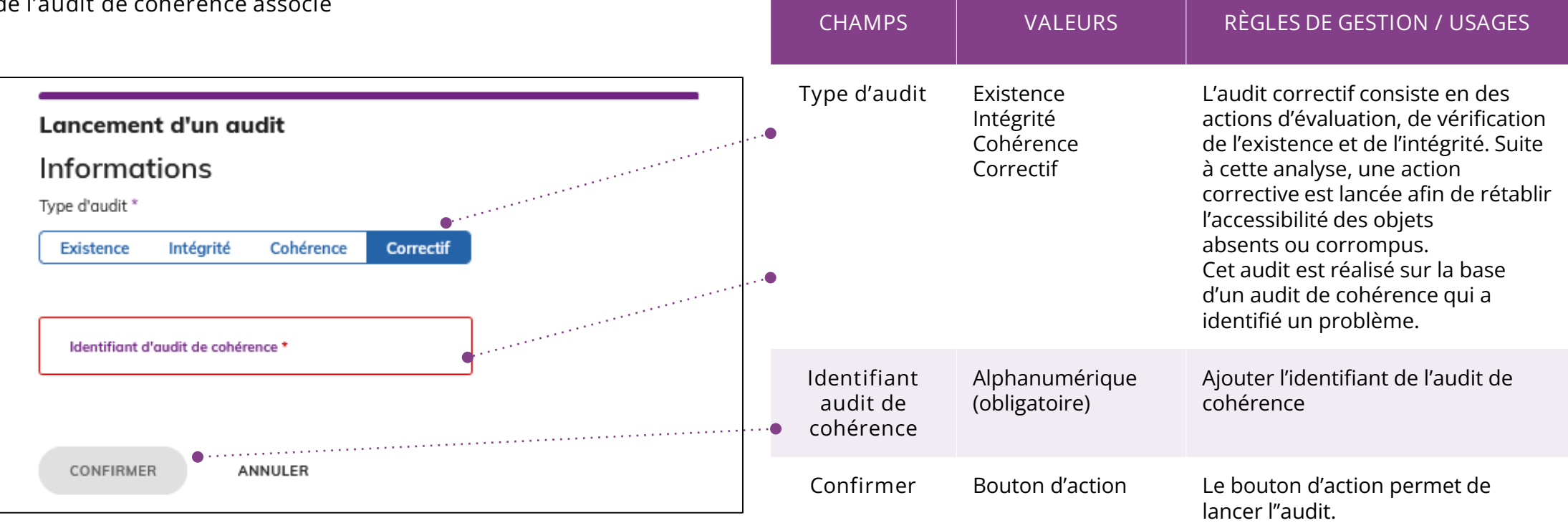

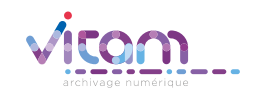

#### Consulter un audit

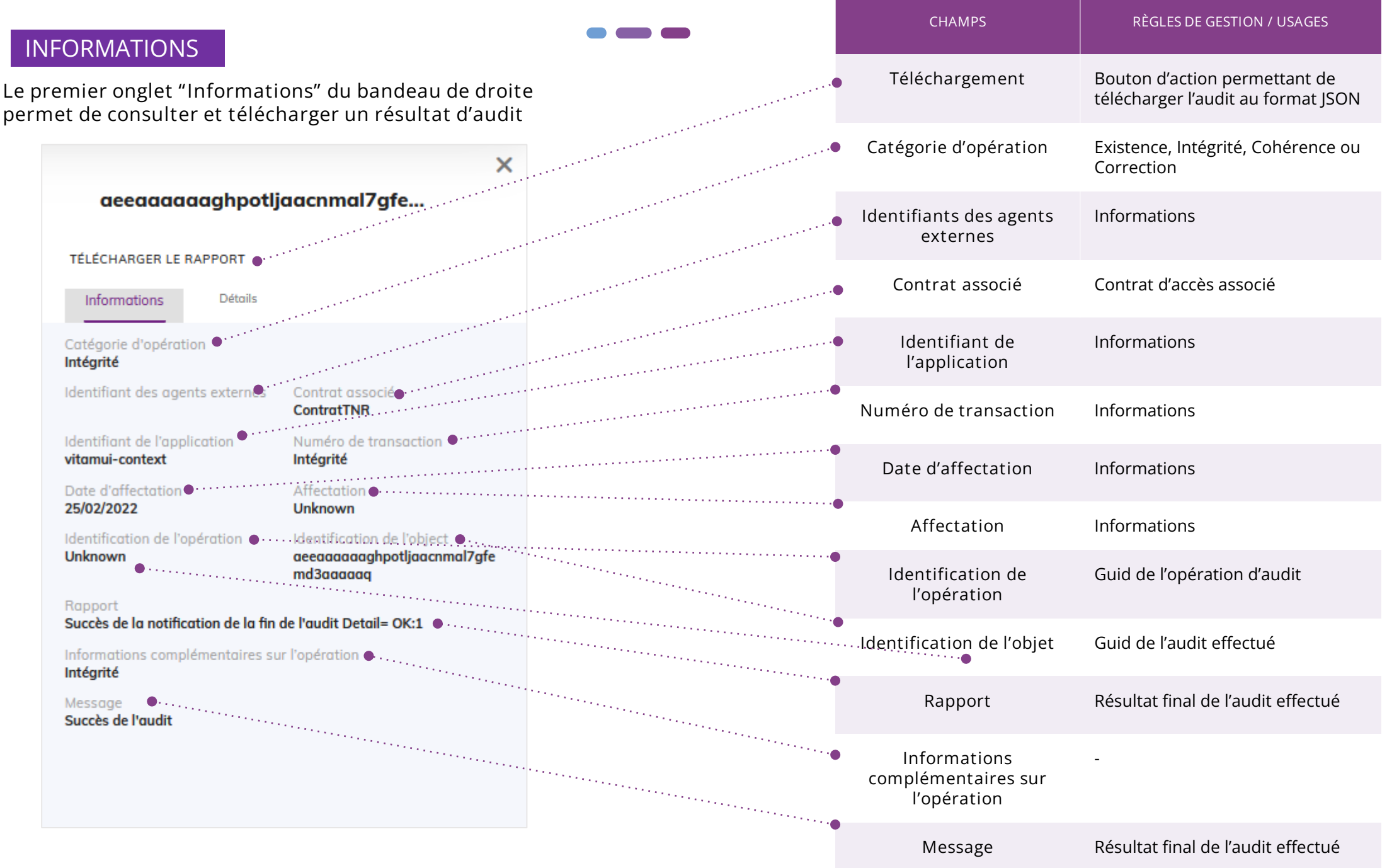

#### Programme Vitam

 $\bullet$   $\bullet$ 

47 rue de la Chapelle, 75018 Paris – France Tél. : +33 (0)1 86 69 60 03

www.programmevitam.fr

https://twitter.com/@ProgVitam https://www.linkedin.com/grps/Programme-Vitam

archivage numérique